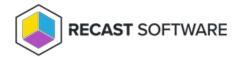

## Group Policy Update — Console Tool on Collection

Last Modified on 05.06.25

The **Group Policy Update** tool forces an update to a computer policy, user policy, or both.

If you choose to update a user policy, the user will temporarily see a command prompt while the policy is updating.

To run the tool:

- 1. Right-click on a device collection.
- 2. Select Right Click Tools > Console Tools on Collection > Group Policy Update.
- 3. In the window that opens, select Update Machine Policy and/ or Update User Policy and click Start.

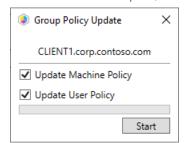

## **Recast Permissions**

| SystemInformation plugin | GroupPolicyUpdate permission |
|--------------------------|------------------------------|
| .,                       | 2                            |

## Microsoft Permissions

- The user running this action will need to be an administrator of the remote device.
- If using a Recast Server with a service account, the service account will need to be an administrator of the remote device.
- This tool relies on remote WMI to start the Group Policy Update process.

Copyright © 2025 Recast Software Inc. All rights reserved.